## Add Additional Store Accounts

Last Modified on 09/19/2022 4:59 pm EDT

Jackrabbit is preset with one standard*Store* account, which operates as a general account to enter transactions that are not recorded on a family account. You'll find it looks very similar to a family account (except it only has *Summary*, *Transaction*, *Notes*, and*Resources* tabs). To see a listing of all Store accounts, go to the *Store (menu) > Store Accounts*.

## Add a Store Account

All store accounts are added from the*Store (menu)*. Select one of the options below to add a new account. If you have multiple Locations in Jackrabbit, you may want to create a store for each Location.

## Option 1

1. Go to the**Store** (menu) >**Add Store.**

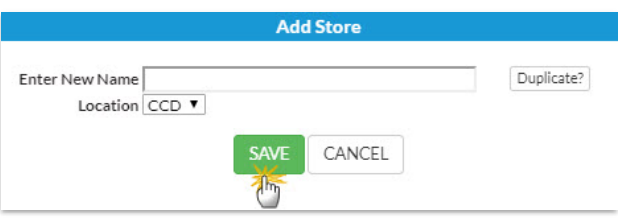

- 2. Enter a **New Name**.
- 3. Check for a**Duplicate**.
- 4. Select a **Location** from the drop-down if you have multiple locations.
- 5. Click **Save**. The full store account page opens with different tabs, and additional details can be entered.

## Option 2

- 1. Go to the**Store** (menu) >**Store Accounts**.
- 2. Click the**Add Store** button.

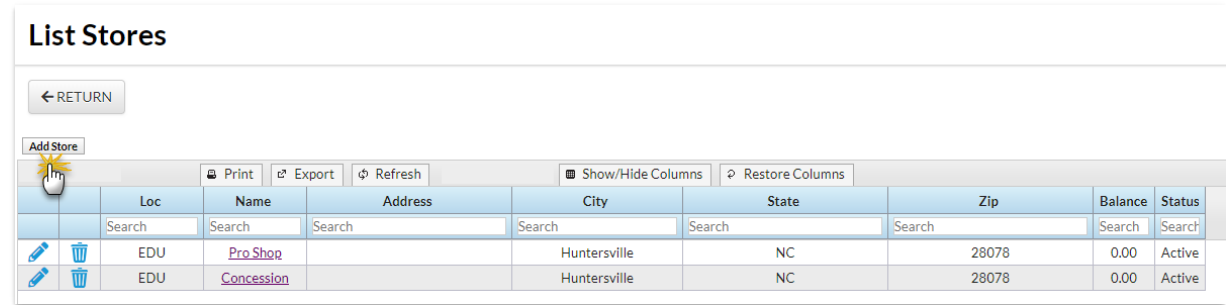

- 3. Enter a **New Name**.
- 4. Check for a**Duplicate**.
- 5. Select a **Location** from the drop-down if you have multiple locations.

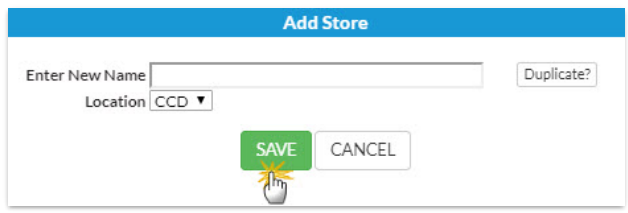

6. Click **Save**. The full store account page opens with different tabs, and additional details can be entered.

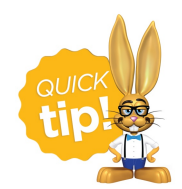

If you decide not to use a Store account, use the Pencil icon to make the store inactive by changing the status, or delete the store using the Trash Can icon.